# **Interpreting educational research using statistical software**

### **Elizabeth A Evans**

University of Sydney, Cumberland Campus, New South Wales

The VET sector naturally produces a gold mine of data waiting to be retrieved, assimilated and interpreted into meaningful information. Senior staff need this information to make informed decisions to improve student outcomes and optimise scarce resources. There are a number of software products on the market that will assist VET staff and researchers in their quest for answers to complex questions. Providing the right question is asked (and even if it is not the right question to ask), the use of these software products can save hours of drudgery and the user does not have to be a statistician to find the answers.

This paper is based on a live demonstration of how a typical set of educational data can be examined using quantitative statistical software. A research question will be investigated by examining the data to establish if a relationship exists between two or more variables, such as hours of tutorial support and resulting grades.

It is not my intention to discuss the academic governance of research protocols. In fact, I debated as to whether or not I should write a paper, given that I was demonstrating the benefits of a computer software product to do quantitative statistical analysis of research data. Then I thought that I should, so that the first impression I expected from the audience would be reinforced, encouraging them to think about how useful statistical analysis could be in making timely data-based decisions.

When I submitted my abstract, I was working for the Technical and Further Education Institute (TAFE) of New South Wales (NSW) and intended to use some 'real' VET data. Between then and now, I've moved onto the University of Sydney and so I have lost that opportunity, although I would not consider it to be vitally important. It's not the data itself, but the statistical analysis of it that I wanted to show you.

I decided to pick the topic of tutorial support because it has been widely debated within the VET sector, both in terms of its cost and its benefit. Setting up a research scenario in my mind, I created 300 cases from random data generation which I then adjusted to correct obvious error (for example, you could not be born overseas, be 22 years old, and have been in Australia for 30 years), and then further to be able to highlight the analysis.

Each case represents a student. Each student was required to take a literacy test (for both numeracy and language), and from those results the student was recommended to access a quantity of tutorial support hours. Their use of tutorial hours was recorded, and at the end of the semester, all of them took a communications test.

There were 11 variables identified: Gender; Age; Country of origin – collated into 5 global regions; Native language – first language; Years in Australia; Prior Education - < Grade 10, Grade 10, HSC, Tertiary; Faculty enrolled – six different faculties; Initial literacy test mark, Tutorial hours required, Tutorial hours used; and Final communications exam mark.

The quantitative statistical analysis software I used was SPSS Version 10. There are other similar products on the market, and it is worthwhile comparing them. I learned this software through compulsory research courses in graduate school, and considered it a valuable tool for management to use in a practical way to explore and measure their environment, and their interaction with it.

Research is all about getting to know your data. SPSS allows you to look at your data from all sorts of angles, and this is known as 'descriptive' statistics.

As a layperson, I would like to know how many students are female or male, and I would like to know how many students are in each faculty. I can find this out by using Frequencies from the Analyse – Descriptive Statistics menu.

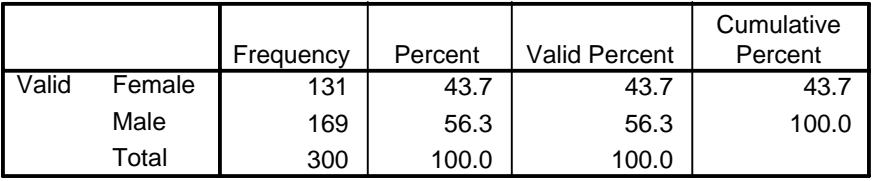

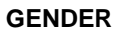

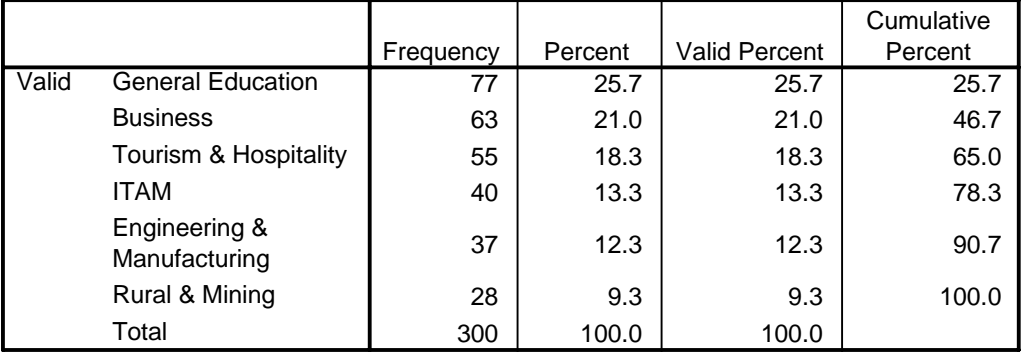

#### **FACULTY**

This gives me some valuable information. It confirms that I have 300 cases and no 'missing' cases, and it gives me the percentage contribution of each category of the variable.

What I'm really after is some sense of the literacy test marks, and there could be many things that could impact upon the marks achieved, such as prior education, country of origin, what a student's first language is, and how long that student has been in Australia. But first I would like to see if the literacy marks are different from one faculty to another.

By running 'Explore', I will get a table that shows me the shape of the distribution of the marks in each of the faculties. Shape is defined by a number of statistics. What is the average literacy mark in General Education or in Engineering and Manufacturing? How far do the marks range? Are the marks 'concentrated' around the average or are they 'spread out'? SPSS provides very comprehensive descriptive statistics under Explore, but what is even more 'enlightening' to the layperson is the graphical representations.

Below is a histogram, or frequency chart of the literacy test marks for the faculty of Tourism and Hospitality. I could have asked for a 'normal curve' to be included, which would enhance the imagery of the spread of the data. You can see that the majority of the marks fell +/- 20 marks out of a possible 50 marks. SPSS provides some useful information such as the average mark (26.9), the standard deviation  $(26.9 + \ell - 9.13)$  and the number of cases (students) who took the literacy test and are enrolled in this faculty.

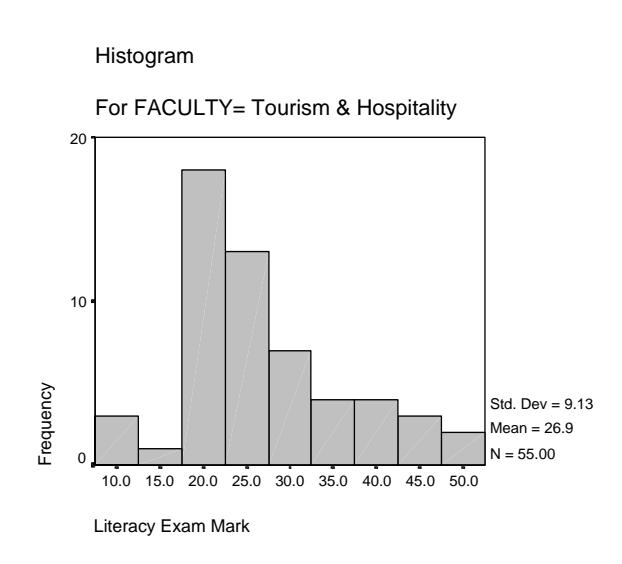

SPSS wraps up its 'Explore' analysis by giving you what is called a boxplot.

This gives you a helicopter view of the literacy marks across all faculties. The box itself represents the interquartile range of the data (middle 50%), while the 'whiskers' are the last data values within 1.5 lengths of the box. The heavy line within the box is the median, and the little circles that lie outside the whiskers are 'outliers', while the appearance of asterisks would be 'extremes'. This is valuable to know, because it means the data value is 'unusual', and you may want to check that the data entered was correct and not a mistake.

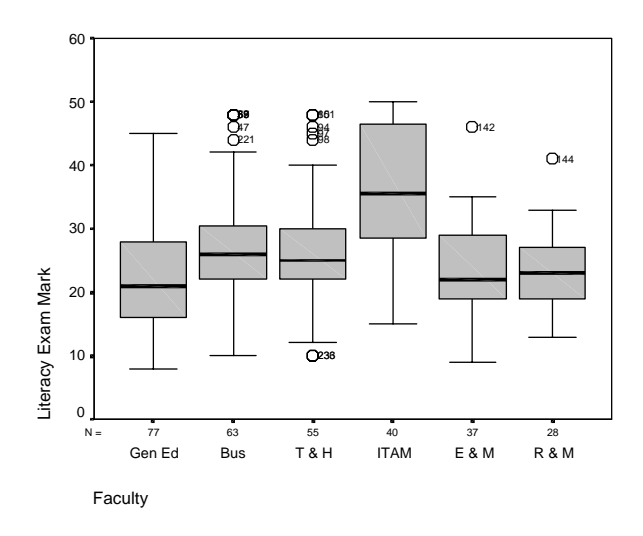

We may also want to explore if there is a difference between females and males. Using the literacy test mark as our focus, we can run an Independent samples t-test to obtain a probability statement about the difference in means between females and males. The following table is produced:

#### **Independent samples test**

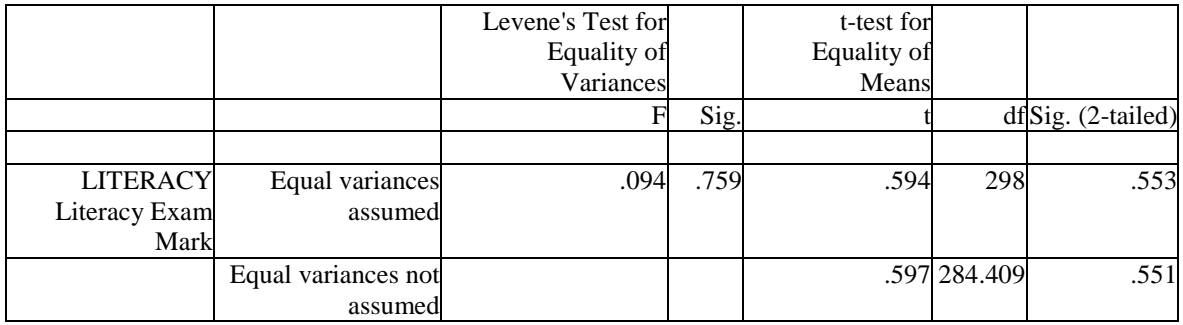

There are 131 females and 169 males, so the groups are not homogeneous (as is often the case). The t-test assumes homogeneity, so SPSS gives you two sets of t-test results. For the means to be significantly different between females and males, the Levene's Test would have to be less than .05 – but this is not the case. The significance of the t-test is much greater than .05, so there is no significant difference between the literacy test scores for males and females.

Do the mean literacy scores between faculties differ? Sometimes it is obvious from the boxplot. In this case, what we can tell here is that ITAM (Information Technology Arts & Media) has a higher range of marks than all other faculties and that its median literacy test mark looks to be significantly higher than the rest. We can ask SPSS to Compare Means, and SPSS gives you a few options, from comparing the actual means into a simple table, to conducting various t-Tests (for two populations), and performing a one way ANOVA (ANalysis Of VAriance for two or

more populations). A one way ANOVA shows you how significantly the mean of a given faculty differs to means of the other faculties.

#### **ANOVA**

LITERACY

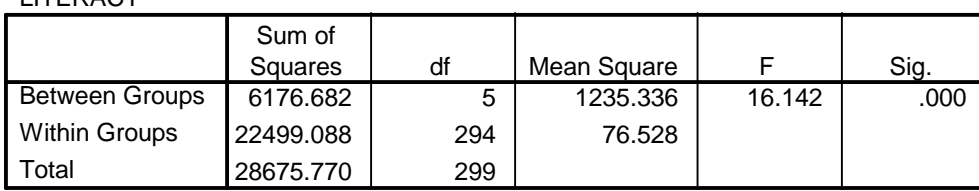

This is the first table produced. We are interested in the mean differences within the groups, not just between them. In this paper, I have assumed, as is commonly the practice in social research, that the level of significance is .05; anything below is significant, and anything above is not. The 'Sig' here is .000, and that means there is virtually no probability of us achieving sample means that are different by chance alone. Therefore, the means between the faculties are different, but which ones?

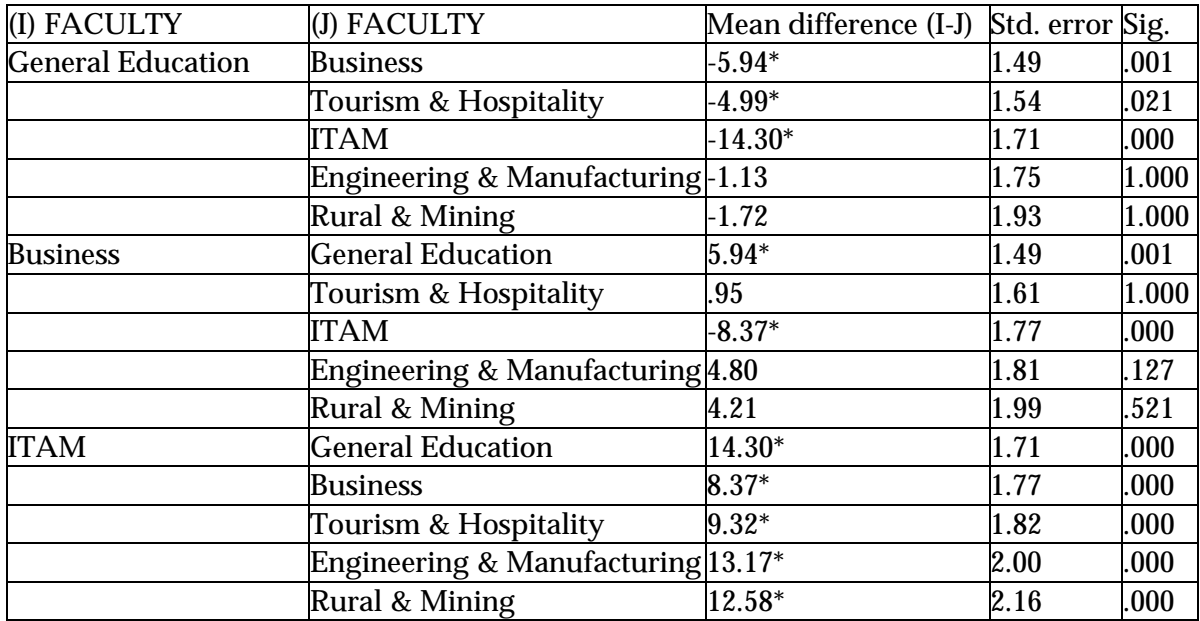

\* The mean difference is significant at the .05 level.

This table shows statistically how significantly different each of the faculty means on the left-hand column is to each of its counterparts. I've culled the faculties of Tourism & Hospitality, Engineering and Manufacturing and Rural & Mining from the imported table to keep it brief, but note that, as an example, the Faculty of Business' mean literacy score is significantly different from General Education and ITAM, but not from T&H, E&M and R&M. As expected, ITAM's mean literacy score is significantly different from all of its counterparts. Again, this is useful information, and sometimes the eyes on the boxplot can be deceived!

When we move beyond one-way or one-factor ANOVA, the distinction between main effects and interactions become relevant. A main effect is an effect (or group difference) due to a single factor (independent variable). For example, we want to study the prior education difference across country of origin and by gender. The effect of country of origin alone, and the effect of gender alone, would each be considered a main effect. In other words, we want to test that the country of origin differences are identical for each gender group. Since we are studying two factors, there can only be one interaction. Sound clear as mud? Let us look at the graph.

Visually the overall means for men and women are not the same (women are higher). What is important is that the gender differences vary dramatically over the countries of origin: in Australia, it's about the same, but in the Pacific Rim, women have a higher education than men, while in Asia they have a lower level of education, and this is lower still in Europe. From the table below, there are no main effects and a strong interaction, but the 'model' accounts for only  $2\%$  ( $R^2 = .019$ ) of the variance in education. There must be other factors that cause the mean differences.

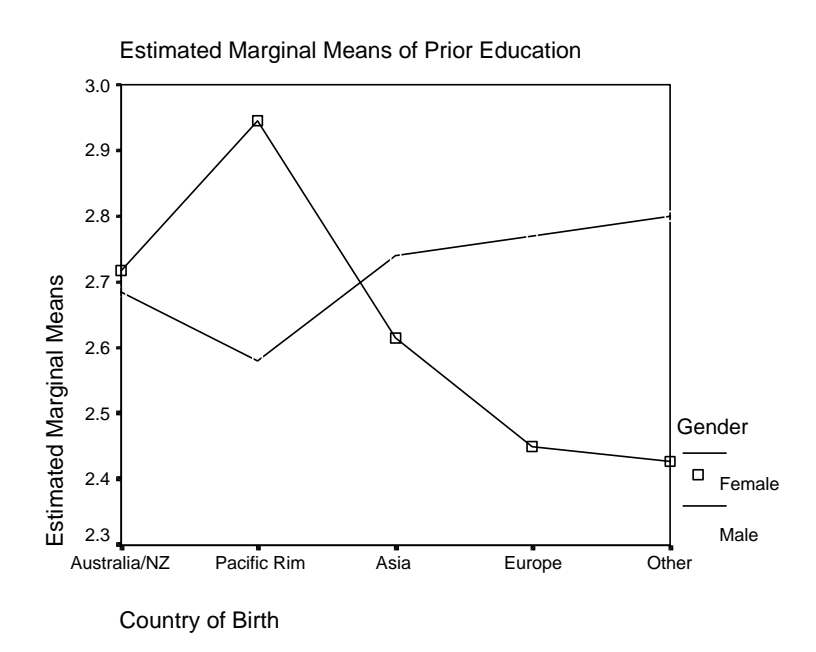

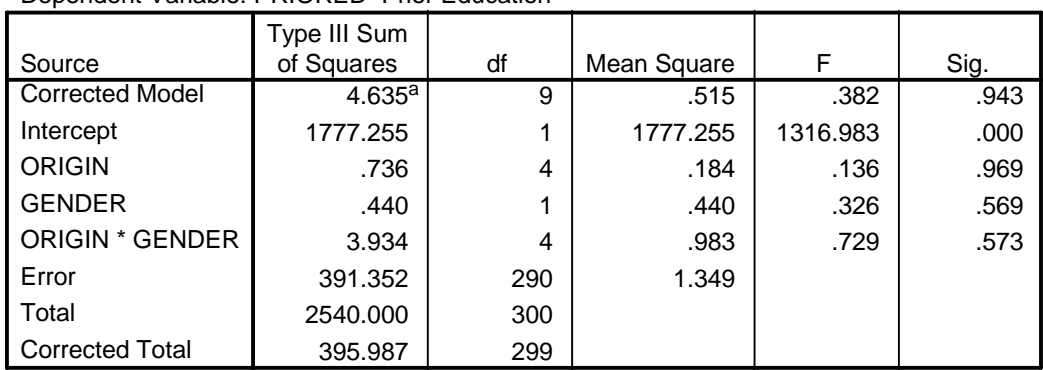

#### **Tests of Between-Subjects Effects**

Dependent Variable: PRIORED Prior Education

a. R Squared =  $.012$  (Adjusted R Squared =  $-.019$ )

Correlation is about quantifying the strength of the relationship between variables. The Pearson product-moment correlation coefficient is a measure of the extent to which there is a linear or straight line relationship between two variables and the value will fall between –1 (perfectly negative correlation – as one moves up, the other moves down) to +1 (perfectly positive correlation – for every unit move in one, there is an identical move in the other). SPSS will calculate the Pearson Correlation on any number of variables you choose and produce a table like the one below. It is easy to interpret. As I mentioned at the beginning, I manipulated the randomly generated data to enhance the SPSS displays. In this case there is a significant correlation of each variable to all others selected, as indicated by the \*\*. Some of them are positive correlations, ie the higher the prior education the higher the literacy score, and some of them are negative; the higher the literacy score, the less tutorial hours required. 'Real' data usually is not so accommodating. In social or market research where straight-line relationships are found, significant correlation values are often between .3 and .6. But what if the relationship is non-linear? SPSS accommodates this with curve estimates.

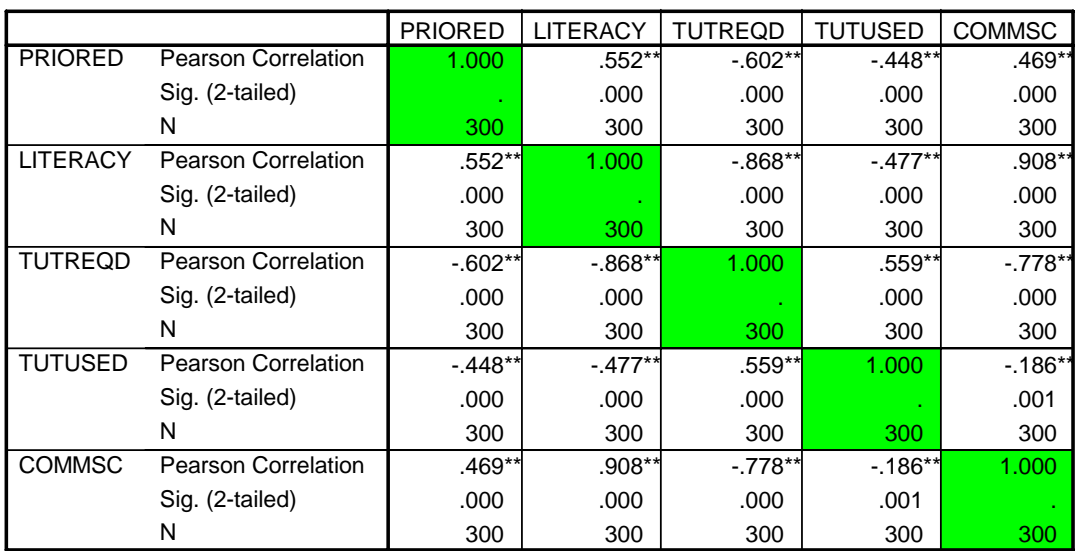

**Correlations**

\*\*. Correlation is significant at the 0.01 level (2-tailed).

Correlation analysis provides a neat single numeric summary of the relationship between two variables, but it would be more useful from a practical point of view to have some form of predictive equation. Regression analysis is a statistical method used to predict a variable from one or more predictor variables. The first thing we do is construct a scatterplot to get a vision of the relationship.

The scatterplot SPSS has prepared is called a Matrix Scatterplot, and what it shows is a scatterplot for each variable to all other variables. As you would expect, there is likely to be a positive linear relationship in some, a negative one in others, and little or no relationship in yet some others.

Visually, it would appear that there is a positive relationship between one's literacy mark and one's final communication mark; if you did well in the initial literacy test, it is likely that you did well in the final communication test. There appears to be a negative relationship between the literacy mark and the tutorial hours recommended. Again, this makes sense - if you scored well on the literacy test, the tutorial hours recommended would be low or nil.

There is also a negative relationship between Tutorial Hours Recommended and the Communication Mark (the logic of which follows from the literacy test). There appears to be little or no relationship between the literacy mark and the tutorial hours used, nor between the tutorial hours recommended and the tutorial hours used, nor between the tutorial hours used and the communication mark. It may be that the tutorial hours do not have much effect on the outcome!

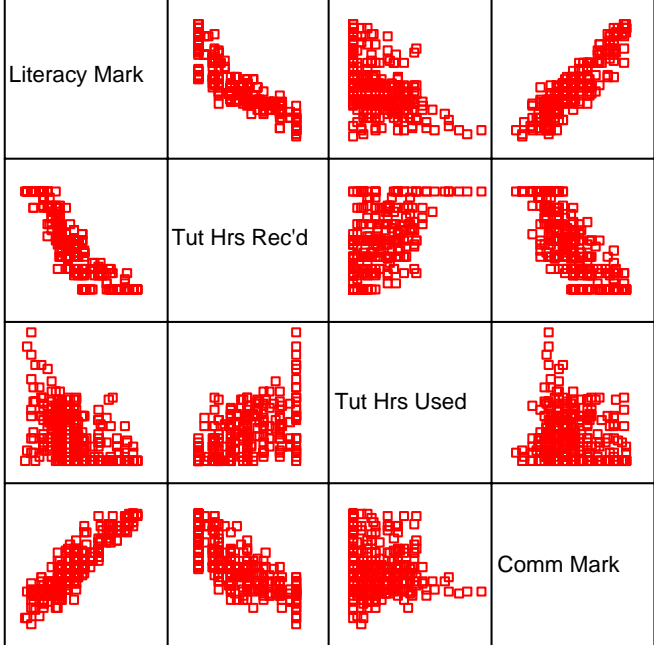

### Matrix Scatterplot

Because we have already discovered through correlation that the variables were related, we have bypassed simple regression for multiple regression, where we will construct a predictive model to estimate the communication mark to be expected if there are certain values given to the literacy mark, the tutorial hours recommended, and those used.

The important number in the model summary is the R Square. The R Square measure of .911 indicates that these three predictor variables account for about 91.1% of the variation in the final communications mark. In real life, it is not likely that you get this close!

#### **Model Summaryb**

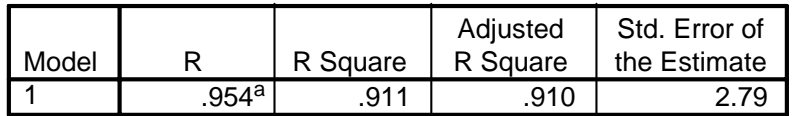

a. Predictors: (Constant), TUTUSED Tutorial Hours Used, LITERACY Literacy Exam Mark, TUTREQD Tutorial Hours Recommended

b. Dependent Variable: COMMSC Communications Mark

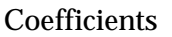

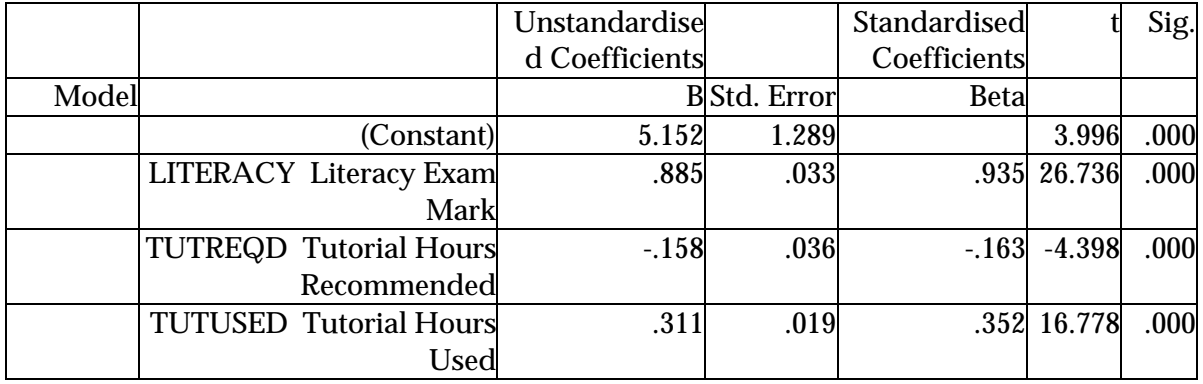

Dependent Variable: Communications Mark

The coefficient table produced by SPSS gives you the Betas you need for your multiple regression model of:  $Y = (\beta 1 * X1) + (\beta 2 * X2) + (\beta 3 * X3) \dots$  What is really important here is that you cannot predict outside of your range of existing values, so you must pick a literacy mark between the lowest and highest recorded (X1), and the same applies for the tutorial hours recommended (X2) and the tutorial hours used (X3).

What is important to note here is that at the end of the day, in these cases, the final communication mark principally depends on the mark achieved in the initial literacy test. If the cases were 'real' (and I acknowledge that they are not, and perhaps for the best), this would give administrators some food for thought about the resources they devote to tutorial support as it relates to educational outcomes.

### **Conclusion**

I would like to be able to tell you just how easy all of this is, and how the software can be used in a variety of ways to the benefit of your institution. I can certainly attest to the latter, but like all software, your proficiency is a matter of time and effort. An introductory statistics course (for Dummies) would not go astray, as it has a language of its own, although the concepts are quite intuitive.

You should also know that I am an administrator, and not a professional (or otherwise) researcher, so I am always looking for information and I am always concerned with expenditure! If you researchers out there thought this paper was not to academic standards, then you are absolutely right. It has been written for the lower earthlings who struggle for answers every day.

One thing that you may have noted is that I have imported the SPSS output into this word document alternatively as an object, and also as a 'copy/paste'. SPSS (colourful) output can really enhance your reports.

Where this kind of software is a powerful tool, and can save you a significant amount of money, is in market research. Educational institutions have realised how important it is to measure their environment and their customers. Without debating the issues or reliability and validity (ie having someone externally prepare the measurement tool, administer and analyse the results), it can be very useful to analyse secondary data (such as the ABS) as well as primary data (conducting your own student satisfaction survey).

I encourage you to explore these products and invest a little to get a lot. Happy analysing!

## **Contact details**

*Elizabeth Evans*  Email: E.Evans@cchs.usyd.edu.au